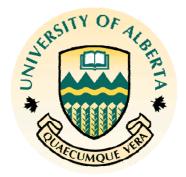

## JavaScript Item Type Screen Shots

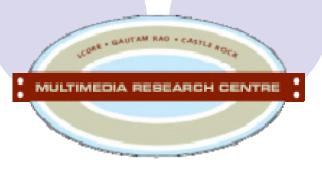

This document contains a select few screen shots of our JavaScript item types. Descriptions are included alongside the images.

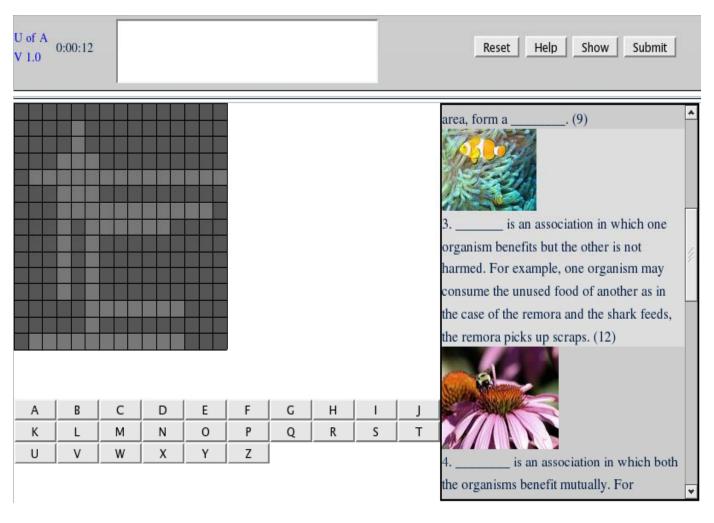

This item type deals with filling out a crossword puzzle (using either keyboard or the provided buttons) in order to answer the question/hints on the right. In this example the student is asked to fill the crossword puzzle with the words that are suppose to be in the blank spaces.

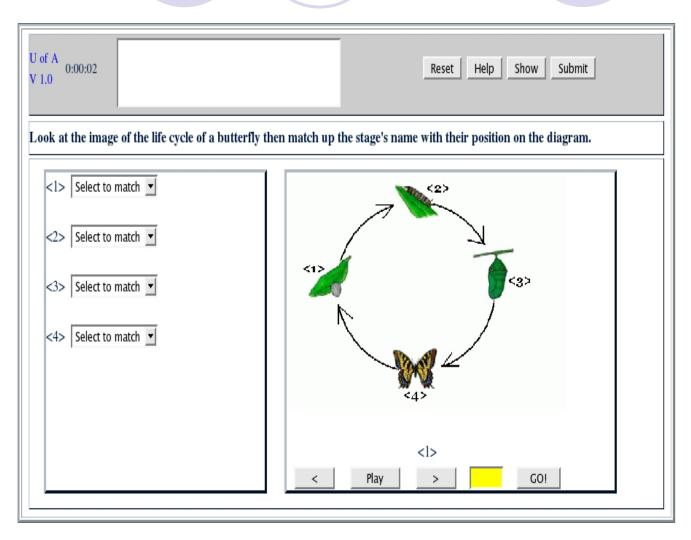

This item type plays a series of image(s) on the right panel and asks the student to match an appropriate response using the drop down menu on the left. For this example the life cycle of a butterfly is displayed and the students are asked to match each stage of the cycle with their respective names.

Humerus Radius Skull Ulna Hinge Joint (Knee) **Ball and Socket Joint** (Shoulder) Sternum Femur Vertebra Fibula Fixed Joint (Parieto -Temporal) Pelvis Tibia Rib

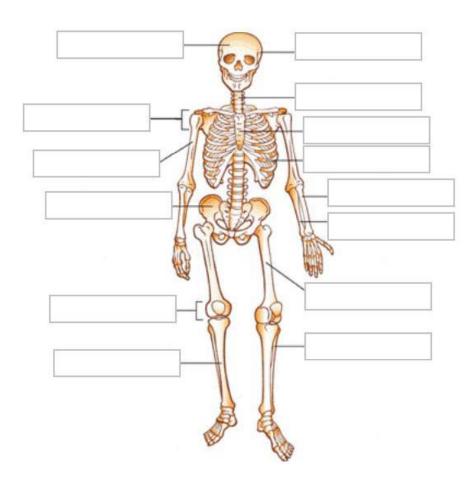

This item type deals
with labeling of
diagrams by using dragable text that can then
be dropped onto
predefined boxes on the
diagram.

In this example we can drag each text from the gray box on the left to their correct places on the diagram that is on the right.

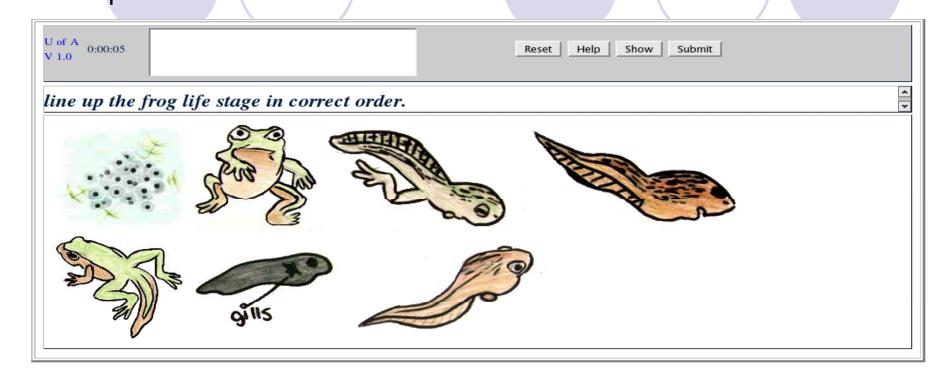

This item type is a drag and drop reordering type. Here you are asked to reorder the images of the different stages of a frog's life cycle so that they are in the correct order from egg to adult. That is done by clicking down on the image and moving it to the position that it should be in. The other images are shifted around the image being dragged.

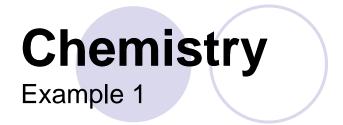

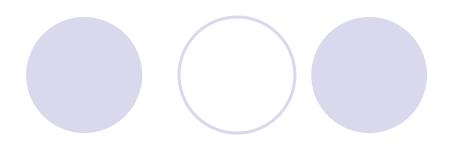

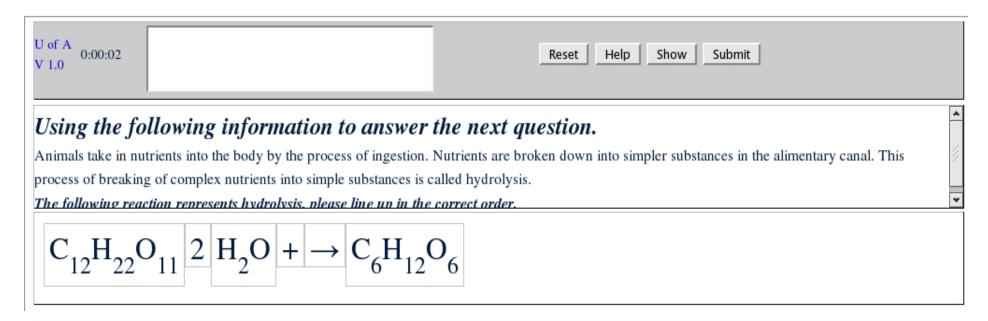

This is another rearranging question but uses components of a chemical equation.

## Chemistry

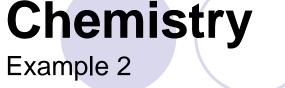

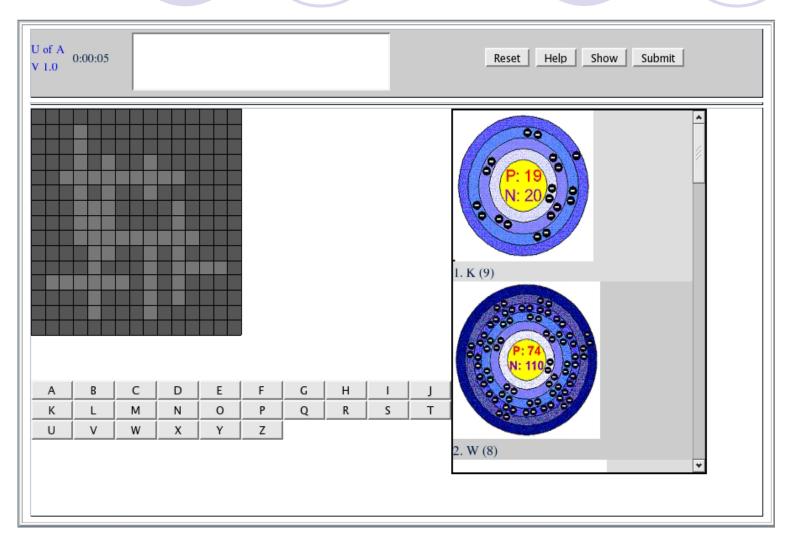

Another crossword puzzle example.

### Chemistry

#### Example 3

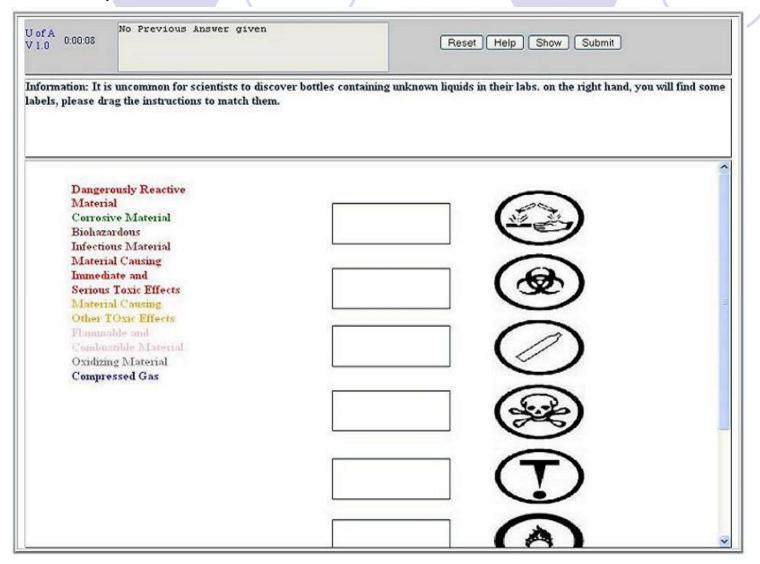

This item type asks the user to drag the words on the left to match the symbols on the right by dropping them in the drop boxes.

### Chemistry

Example 4

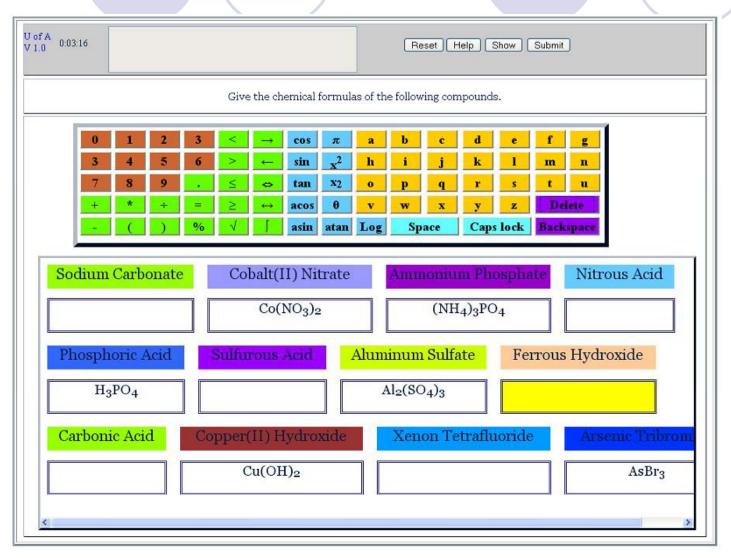

Another Chemistry example where the user is asked to name the given chemical compounds using the keypad or the keyboard to input their

answer

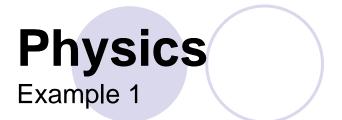

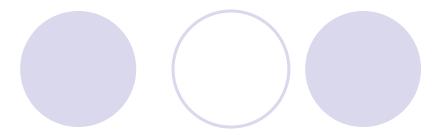

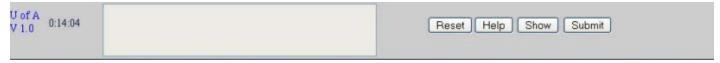

Build a circuit connecting A to B so that the 2 resister components are in parallel. Make sure there are no hanging wires in your circuit.

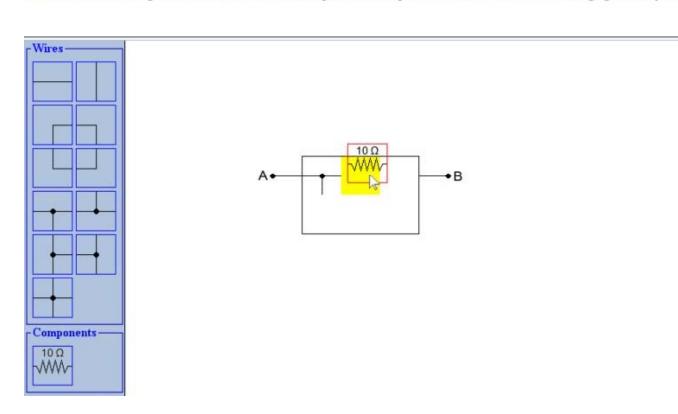

This is a drag and drop physics question in which the student must build a particular circuit by dragging and dropping components from the left onto areas on the right.

## Physics Example 2

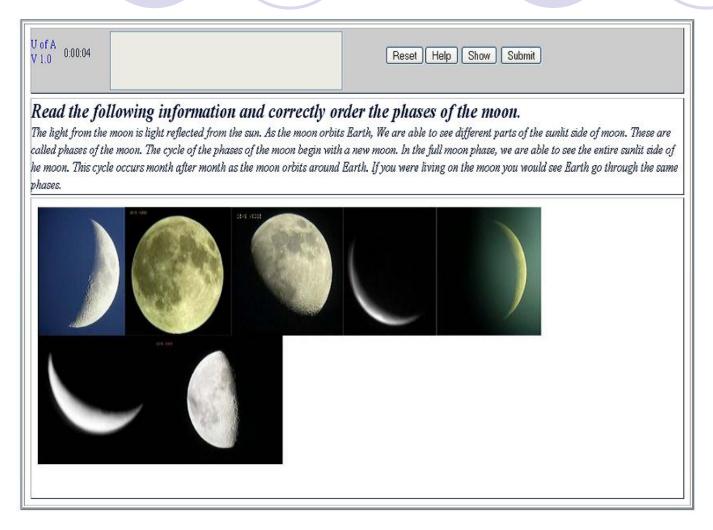

In this example the user is required to reordered the objects shown on the screen based on the question asked by dragging and dropping the objects to their correct position on the screen.

## Physics Example 3

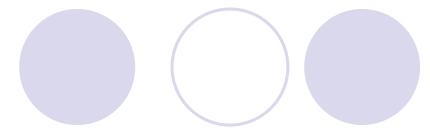

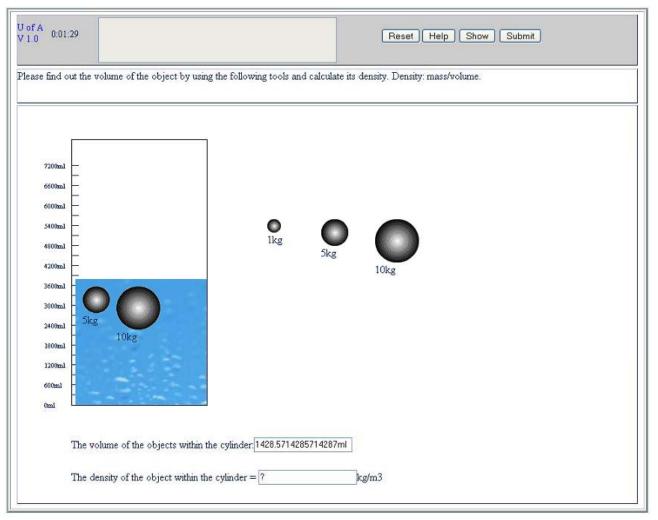

In this example the user is required to drag and drop the objects shown into the container and then use the volume and mass of the object to compute the density of the object

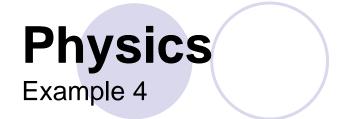

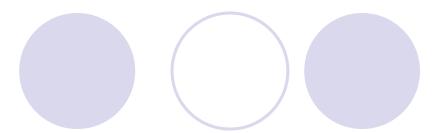

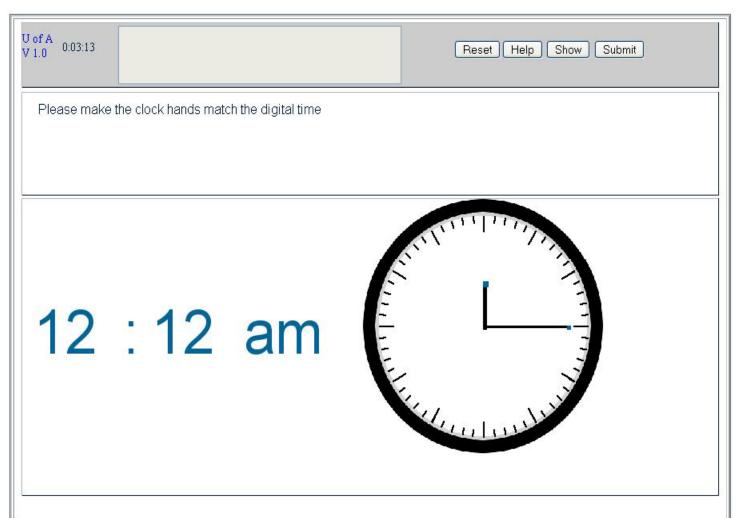

In this example
the user is
suppose to
drag the two
arms of the
clock to match
the digital time
shown besides
it.

## Physics

#### Example 5

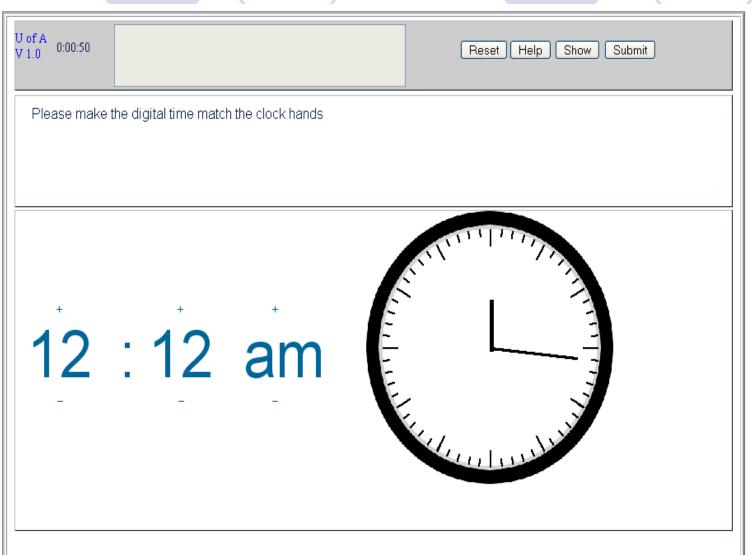

Same as the previous example but this time the user is required to set the digital time to match the analog clock

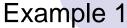

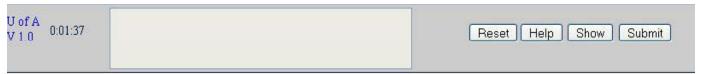

If you bought a CD for \$5.00 and some tape for \$3.49, how much do you need?

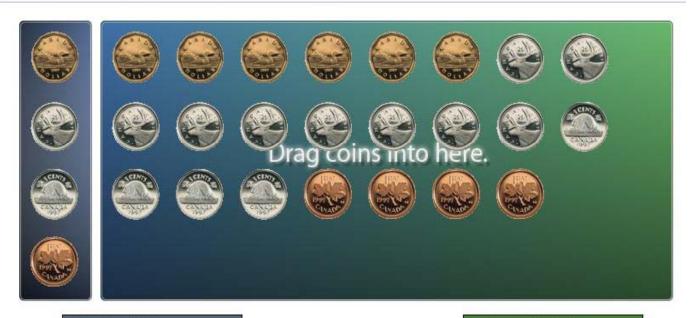

Subtotal: \$8.49

Amount Left: \$0.00

This item type help students with math as well as currency and small change.

This is done by dragging the correct change into a box as specified by the question.

#### Example 2

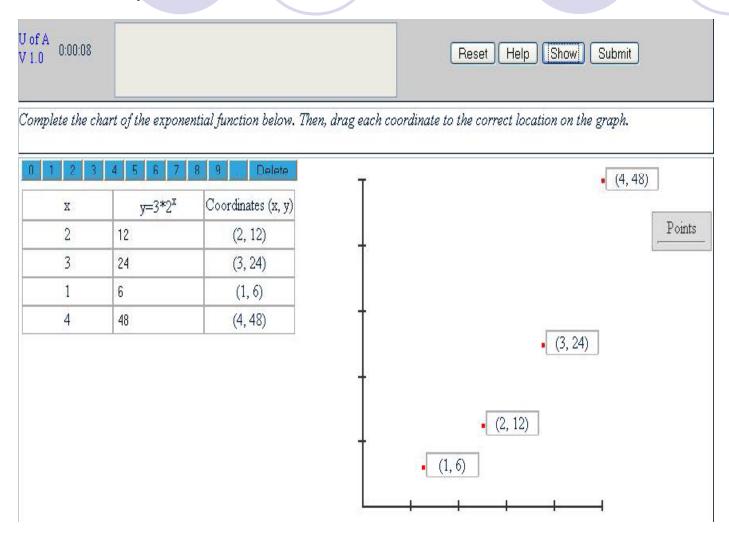

This is a graphing item type where the student can input the y coordinate corresponding to its x coordinate.

The student can then plot them by dragging the point that appears under the Points box to its appropriate position on the graph.

#### Example 3

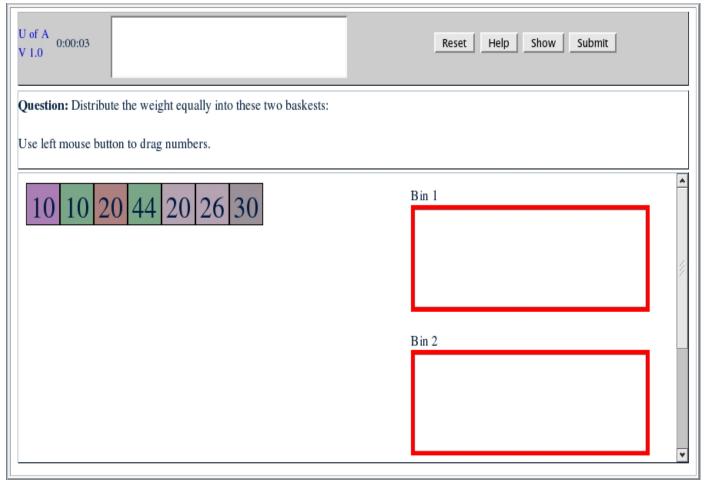

This is an example of a balanced weight problem. The students need to distribute the colored squares by dragging and dropping them into the two bins so that the two bins are both equal in weight.

#### Example 4

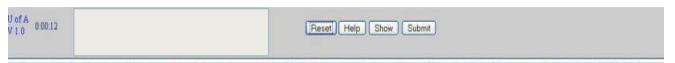

Evaluate each pair of fractions with a coloured box between them, and determine if they are equal, greater then, or lesser then. Drag the corresponding sign from the 'Signs' box on the left to the coloured box.

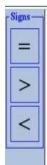

$$\frac{3}{6}$$
  $\frac{1}{2}$   $\frac{1}{3}$   $\frac{4}{6}$   $\frac{3}{8}$   $\frac{3}{9}$ 

$$\frac{4}{5} \square \frac{7}{8} \quad \frac{2}{8} \square \frac{1}{4} \quad \frac{5}{7} \square \frac{6}{7}$$

$$\frac{3}{4} - \frac{6}{8}$$

$$\frac{1}{1}$$
  $\frac{2}{3}$ 

$$\frac{3}{4} - \frac{6}{8} + \frac{1}{1} - \frac{2}{3} + \frac{3}{5} - \frac{4}{7}$$

This question requires the student to complete the fraction comparison by dragging the appropriate operators to the colored box between the fractions.

The operators are cloned when dragged so that students can drag an infinite amount of any operators.

#### Example 5

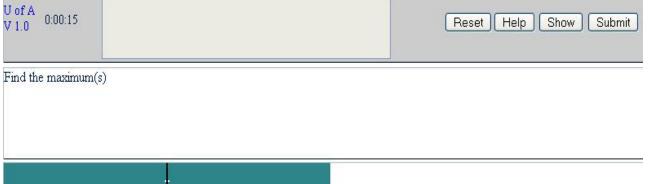

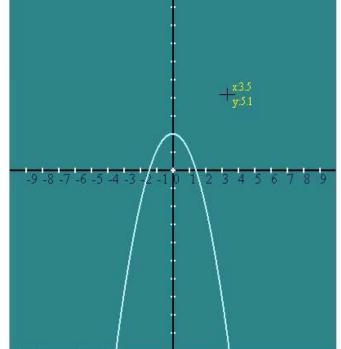

Find the maximum(s)

Another graphing type question, though this one lets you interact directly with the graph.

The student can click anywhere on the blue graph to plot a point. In this example's case, the point has to be the maximum of the quadratic graph.

#### Example 6

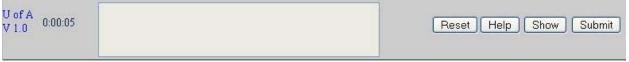

A technologist at the plant monitors the voltage output pattern of a generator, as illustrated above.

An equation that could be used to produce the graph above is

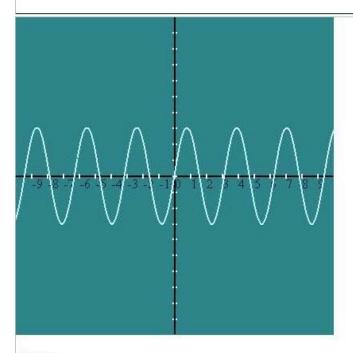

O sin2x

O sin3x

O 3sinx

O3sin2x

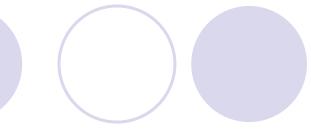

This uses the same item type as the one before, except the graph interactivity has been disabled and the students can answer the question via multiple choice.

The advantage of this is that the graph is generated via an equation dynamically and not a static image.

#### Example 7

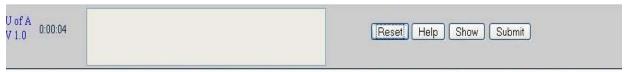

Mathematics drag and drop: Please Drag and drop the image to relate the numbers with the symbols and enter the answer of the question to the orange box

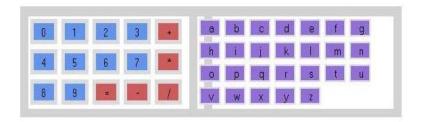

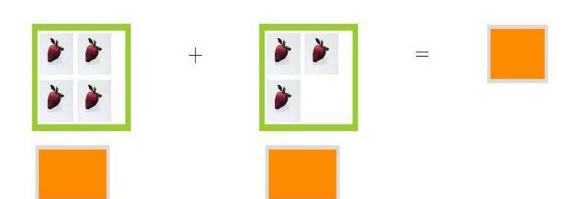

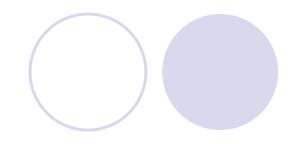

This is a fill in the blank math equation problem. The student can answer the question by typing in or using the button provided in the gray boxes to fill in the orange squares appropriate to the question.

#### Example 8

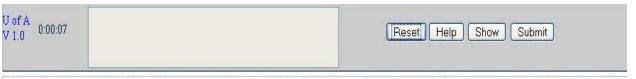

Mathematics drag and drop: Please Drag and drop the image to relate the numbers with the symbols in the purple box and enter the answer of the question to the orange box

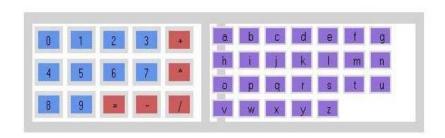

4

+

3

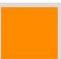

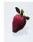

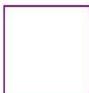

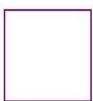

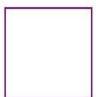

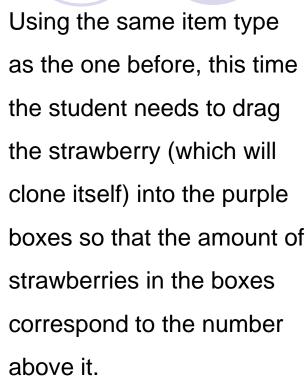

The student would also need to fill in the orange square to finish the equation as well.

#### Example 9

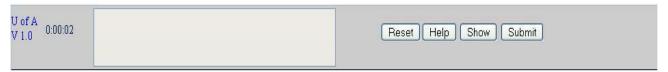

Read the passage given below and using it state the inequality that best present the passage and state the final solution

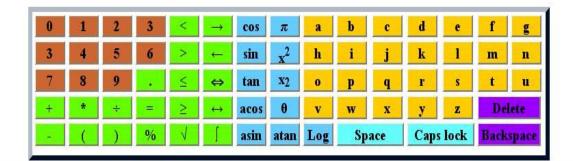

Marcus can spend no more than \$120 on jeans and shirts for school. He buys 3 pairs of jeans at \$32 dollars each, including GST. Let x represent the dollar amount he can spend on shirts. Using the following items, state the inequality that could be used to determine the possible values of x and solve for the value of x.

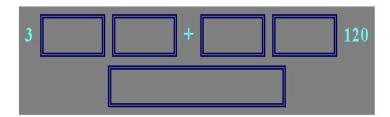

This item type
requires the student
to fill in the boxes
either by keyboard or
by the buttons
provided.

For this example the student is required to finish the math equation with the provided information.

#### Example 10

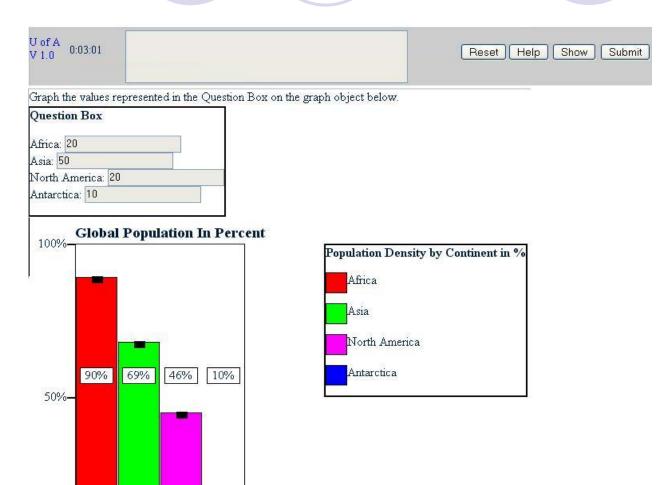

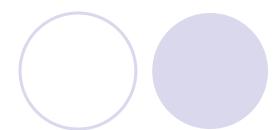

This item type allows users to adjust the bar graph accordingly to what the question asks for.

As in this example, we are required to make the bar graph match the information in the question box.

#### Example 11

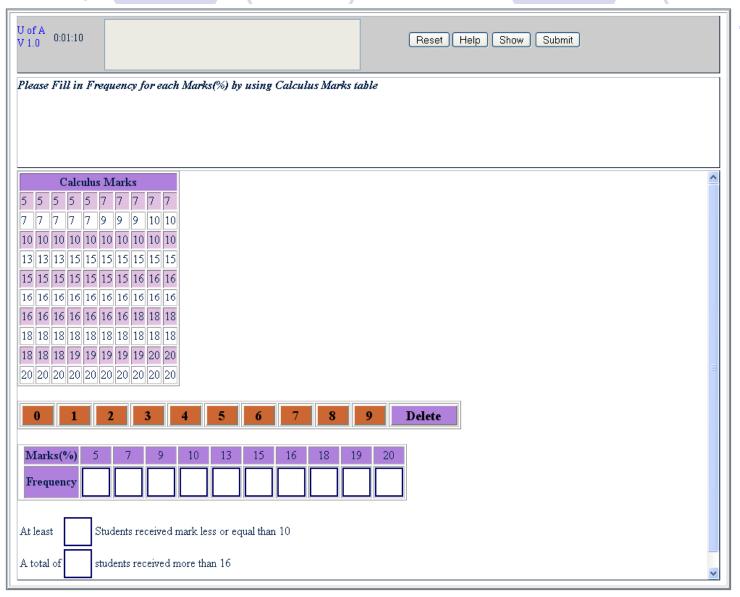

This item type asks the user to organize the table into a frequency distribution table by entering the frequency of each number in the space provided.

## English Example 1

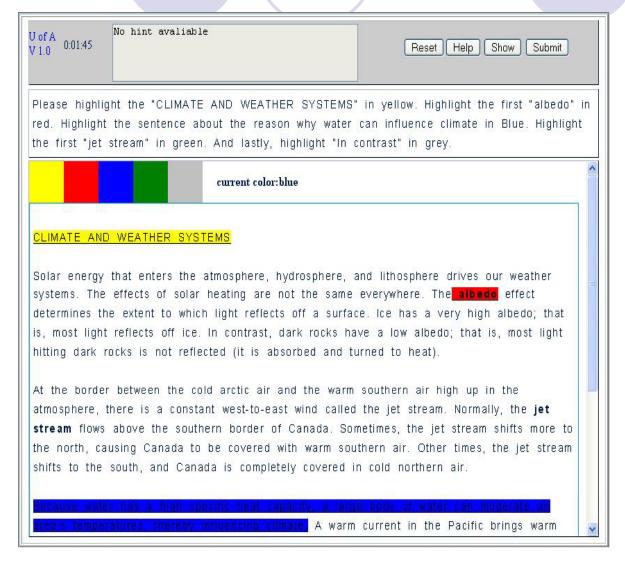

This item is a highlight word item type. It allows the user to choose their highlight colour by clicking on one of the colours on top of the highlight area. The user then can drag their cursor over a series of characters/words to highlight them.

This examples has the student highlight different part of the passage in different colours.

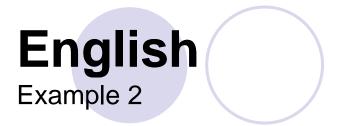

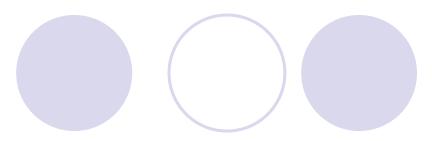

| U of A<br>V 1.0                                                                                                    | Reset Help Show Submit    |  |  |  |
|----------------------------------------------------------------------------------------------------|---------------------------|--|--|--|
| Rearrange the following words given in the sentence below so that the sentence becomes grammatically correct by dragging and dropping each word at their correct positions in the space provided below. |                           |  |  |  |
| Peter for tennis played five ye                                                                                                    | ars when he school was at |  |  |  |

This example tests the student's grammar abilities by having them dragging and dropping each component of the sentence so they can rearrange it to be grammatically correct.

## English

Example 3

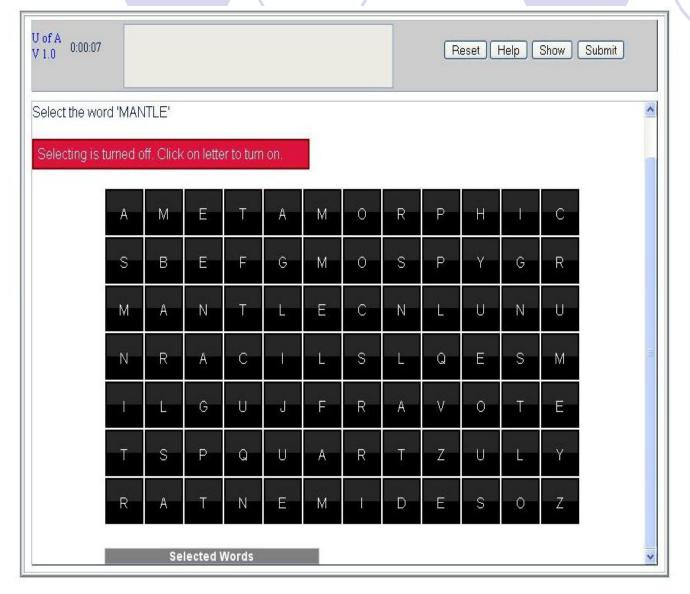

This item is a word search item type. It provides the user the ability to select certain words from the letter pallet.

In this example, the user is asked to select the word MANTLE by using the mouse to click and then drag to select.

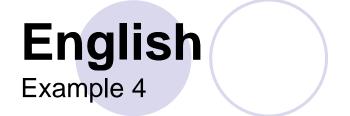

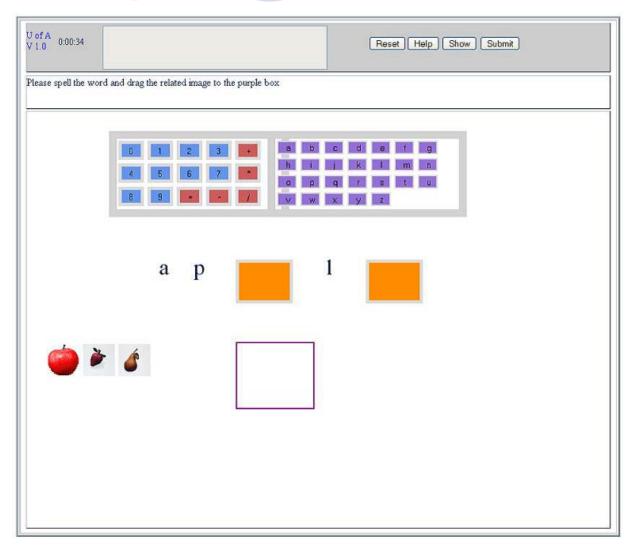

In this example the user is asked to complete the word given by typing it using the keyboard or using the keypad and then drag one of the fruits that corresponds to the word into the purple box below the word.

# English Example 5

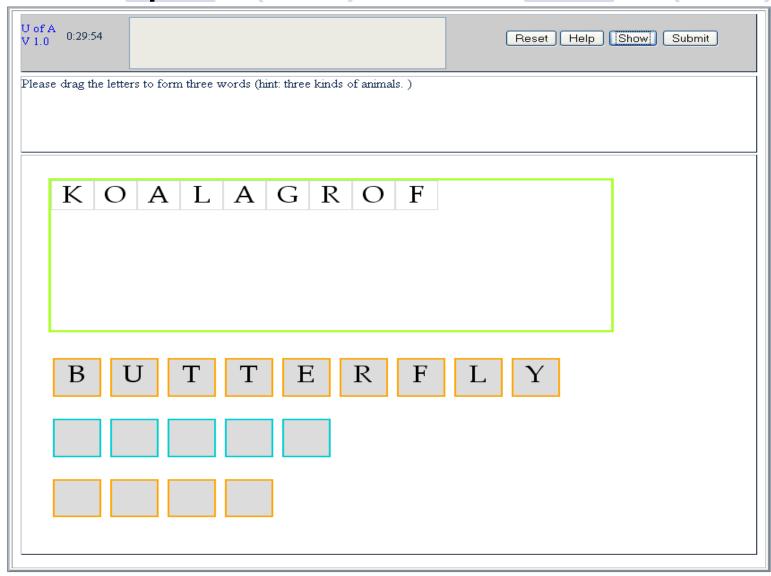

This
example
asks the
user to drag
the letters at
the top to
form words
at the bottom

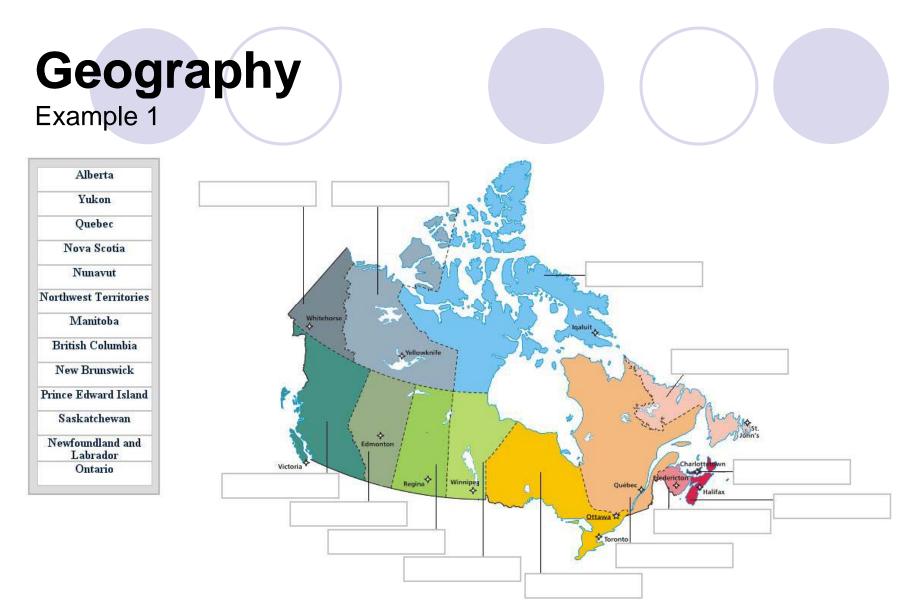

Another example of labeling a diagram item type. This time naming the Canadian provinces.

## Geography

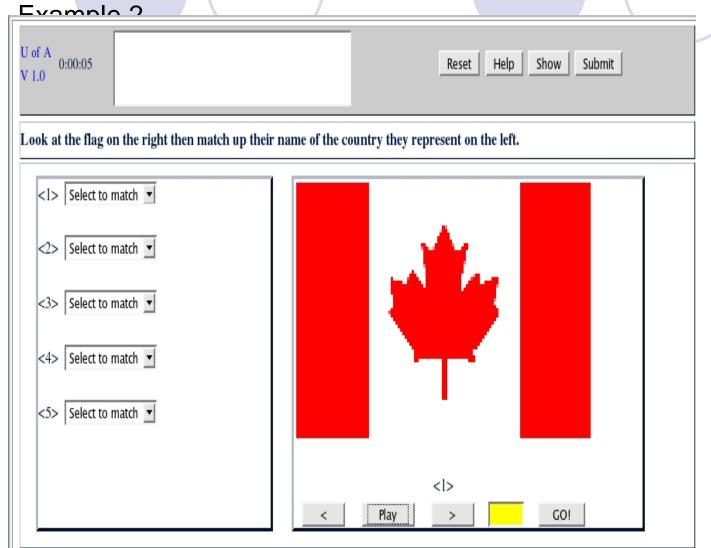

Here the students must go through all the flag pictures played on the right panel then use the drop down box to match the correct country names to the flags.

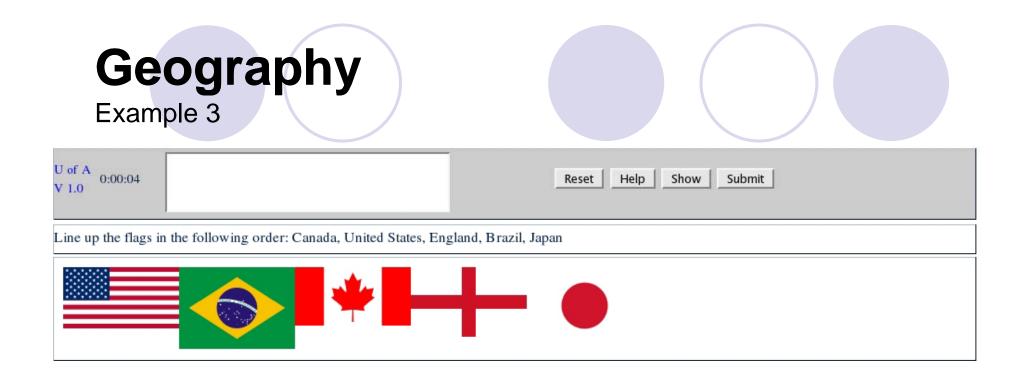

The student is required to rearrange the flags via drag and drop so that it matches the order specified in the question.

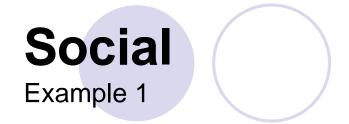

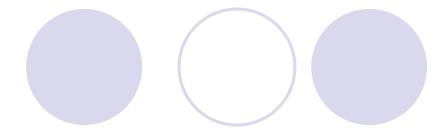

| U of A<br>V 1.0 0:00:17      | No Previous Answer given                             | Reset Help Show Submit |
|------------------------------|------------------------------------------------------|------------------------|
| Drag the text from           | the box on the right to the appropriate label on the | image                  |
| England<br>China             |                                                      | Bishkek                |
|                              | n Republic                                           | Baghdad                |
| Finland<br>Iraq              |                                                      | Accra                  |
| Botswana<br>India<br>Hungary |                                                      | London                 |
| Kyrgyzstan                   | an                                                   | Buenos Aires           |
|                              |                                                      | New Delhi              |
|                              |                                                      | Helsinki               |
|                              |                                                      | Gaborone               |
|                              |                                                      | Santo Domingo          |
|                              |                                                      | Beijing<br>Jerusalem   |
|                              |                                                      | Gerusalem              |

In this example
the user is
asked to drag
the text on the
left of the screen
into the drop
boxes provided
to match the
labels.

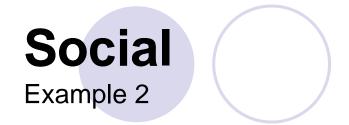

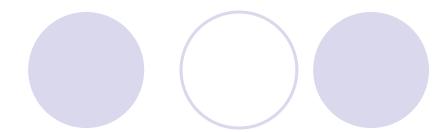

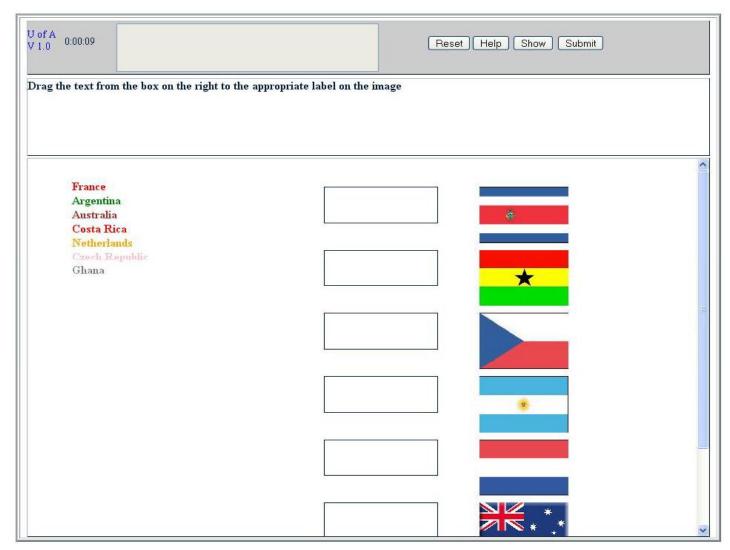

Another
example where
the user is
asked to drag
the country
name to match
the national
flags.

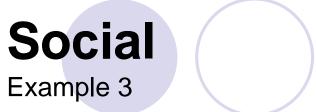

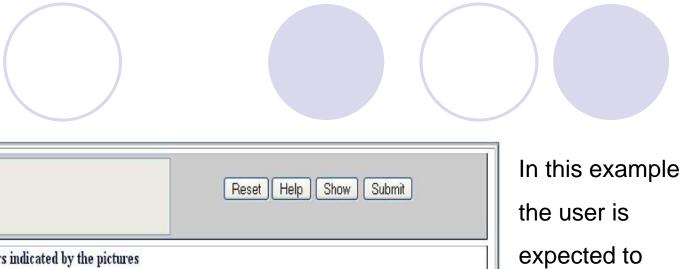

U of A V 1.0 0:01:18 Name the Presidents or Prime Ministers indicated by the pictures <1> Stephen Harper Select to match <3> Select to match <4> Select to match Select to match <6> Select to match <7> <7> Robert Mugabe Play GO! < >

watch the image slide show and then select the names in the drop down menu on the left to match each image